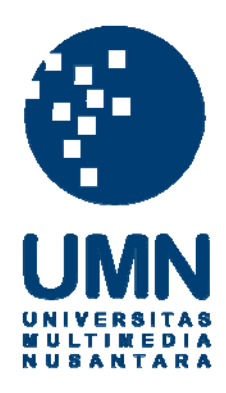

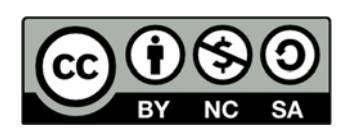

# **Hak cipta dan penggunaan kembali:**

Lisensi ini mengizinkan setiap orang untuk menggubah, memperbaiki, dan membuat ciptaan turunan bukan untuk kepentingan komersial, selama anda mencantumkan nama penulis dan melisensikan ciptaan turunan dengan syarat yang serupa dengan ciptaan asli.

# **Copyright and reuse:**

This license lets you remix, tweak, and build upon work non-commercially, as long as you credit the origin creator and license it on your new creations under the identical terms.

#### **BAB III**

#### **PELAKSANAAN KERJA MAGANG**

#### **3.1 Kedudukan dan Koordinasi**

Kerja magang dilaksanakan di PT Quantum Total Solusi terletak di Jalan Mangga Dua Abdad, Blok D No. 7 Mangga Dua Elok, Mangga Dua Selatan, Jakarta Pusat, dengan penempatan di bagian keuangan sebagai accounting yang memiliki tugas untuk membantu *finance manager* dalam melaksanakan proses pembukuan dan pencatatan. Pelaksanaan kerja magang di bawah bimbingan bapak Handoko Tjiwijaya. SE selaku *Finance Manager*.

#### **3.2 Tugas yang Dilakukan**

Selama pelaksanaan kerja magang di PT Quantum Total Solusi, adapun tugas-tugas yang diberikan adalah :

# **1. Memeriksa Transaksi Dalam Bentuk Nota (bukti transaksi) untuk periode bulan September 2016.**

Bukti transaksi adalah suatu bukti yang tertulis atau bukti-bukti atas terjadinya setiap kegiatan transaksi pengeluaran yang terjadi pada PT Quantum Total Solusi untuk periode bulan September 2016. Dokumen yang di butuhkan adalah kuitansi atau tagihan pembelian atau pembayaran perusahaan pada bulan September 2016 yang sudah dicatat sebelumnya pada BKK dan BBK. Prosedur yang dilakukan yaitu:

- a. Memastikan nominal angka pada bukti transaksi sudah sesuai dengan apa yang telah dicatat dalam bukti kas keluar atau bukti bank keluar perusahaan.
- b. Memastikan tanggal dan waktu transaksi pembelian atau pengeluaran perusahaan sudah sesuai dengan apa yang telah dicatat sebelumnya.

## **2. Melakukan Pencatatan Bukti Kas Keluar untuk periode bulan September hingga November tahun 2016 berdasarkan bukti transaksi.**

Bukti kas keluar adalah tanda bukti bahwa perusahaan telah mengeluarkan uang secara tunai, seperti pembelian dengan uang tunai atau pengeluaran-pengeluaran yang lainnya secara tunai. Dokumen yang dibutuhkan adalah bukti transaksi seperti kuitansi dan *invoice* atau catatan pengeluaran perusahaan yang telah diperiksa. Prosedur yang dilakukan adalah:

#### **Gambar 3.1**

**Slip Penerimaan dan Pengeluaran Kas**

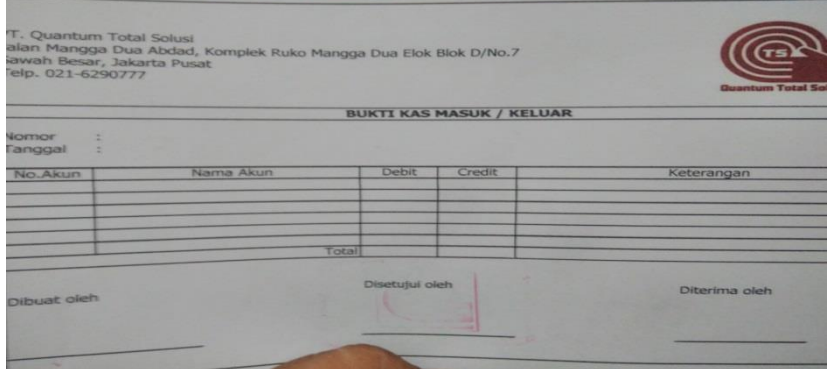

Sumber : Dokumentasi PT. QTS

- a. Menulis nomor urut bukti kas keluar dan tanggal transaksi, tanggal yang di tulis harus sesuai dengan catatan atau bukti transaksi yang di berikan oleh perusahaan untuk di catatkan.
- b. Menulis nomor akun dan nama akun kas
- c. Menulis jumlah debet atau kredit pada kas
- d. Menulis jenis transaksi yang dilakukan
- e. Tanda tangan sebagai bukti bukti kas keluar tersebut dibuat oleh seseorang.

# **3. Melakukan Pencatatan Bukti Kas Masuk untuk periode bulan September – November 2016 berdasarkan bukti transaksi yang telah diperiksa.**

Bukti kas masuk adalah Tanda bukti bahwa perusahaan telah menerima uang secara kas atau secara tunai. Dokumen yang dibutuhkan adalah bukti penerimaan perusahaan yang telah diperiksa. Prosedur yang dilakukan adalah :

- a. Menulis nomor urut bukti kas masuk dan tanggal transaksi, tanggal yang di tulis harus sesuai dengan catatan atau bukti transaksi yang di berikan oleh perusahaan untuk di catatkan.
- b. Menulis nomor akun dan nama akun kas
- c. Menulis jumlah debet atau kredit pada kas
- d. Menulis jenis transaksi yang dilakukan
- e. Tanda tangan sebagai bukti bukti kas masuk tersebut dibuat oleh seseorang.
- 4. **Melakukan Pencatatan Bukti Bank Keluar untuk periode bulan September – November tahun 2016 berdasarkan catatan perusahaan.**

Bukti Bank Keluar (BBK), merupakan bukti-bukti yang berhubungan dengan pengeluaran dana dari bank, misalnya untuk pembayaran pembelian alat – alat pendukung instalasi internet yang harus dibayar lewat transfer bank dan lain-lain. Dokumen yang dibutuhkan adalah tagihan atau *invoice* perusahaan pada bulan September – November tahun 2016 yang pembayarannya dilakukan secara transfer anta bank.

#### **Gambar 3.2**

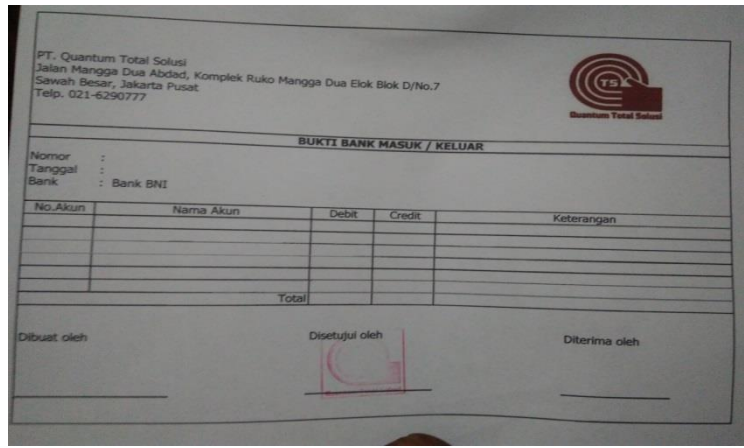

#### **Slip Penerimaan dan Pengeluaran Bank**

Sumber : Dokumentasi PT. QTS

Prosedur yang dilakukan adalah :

- 1. Menulis nomor urut bukti bank keluar dan tanggal transaksi, tanggal yang di tulis harus sesuai dengan catatan atau bukti transaksi yang di berikan oleh perusahaan untuk di catatkan.
- 2. Menulis nomor akun dan nama akun
- 3. Menulis jumlah debet atau kredit pada bank
- 4. Menulis jenis transaksi yang dilakukan dan perusahaan tujuan pembayaran.
- 5. Tanda tangan sebagai bukti bukti kas keluar tersebut dibuat oleh seseorang.

# **5. Melakukan Pencatatan Slip Pemindahan Buku antara kas dengan kas, bank dengan bank, dan kas ke bank untuk bulan September hingga November periode 2016.**

Slip pemindahan buku adalah Pemindahbukuan merupakan bentuk ringkas dari dua transaksi yaitu penerimaan dan pengeluaran dengan mendebet suatu rekening kas atau setara kas dan mengkredit rekening kas atau setara kas lainnya. Pemindahbukuan tidak termasuk dalam transaksi penerimaan atau pengeluaran kas dan setara kas namun bagian dari aliran kas *(Cash Flow)* sehinggga jika kita memperhatikan total sisi debet dari cashflow tidak akan sama dengan penerimaan kas sebaliknya total sisi kredit dari *cashflow* tidak akan sama dengan total pengeluaran kas. Dokumen yang diperlukan adalah catatan kas dan

bank perusahaan serta bukti transfer pada bulan September hingga November tahun 2016. Prosedur ini mencakup pemindahbukuan antara rekening kas atau setara kas yang satu dengan rekening kas atau setara kas yang lain, baik antar bank maupun bank dengan rekening kas atau setara kas di perusahaan (setoran tunai, giro yang jatuh tempo dan penarikan tunai).

#### **Gambar 3.3**

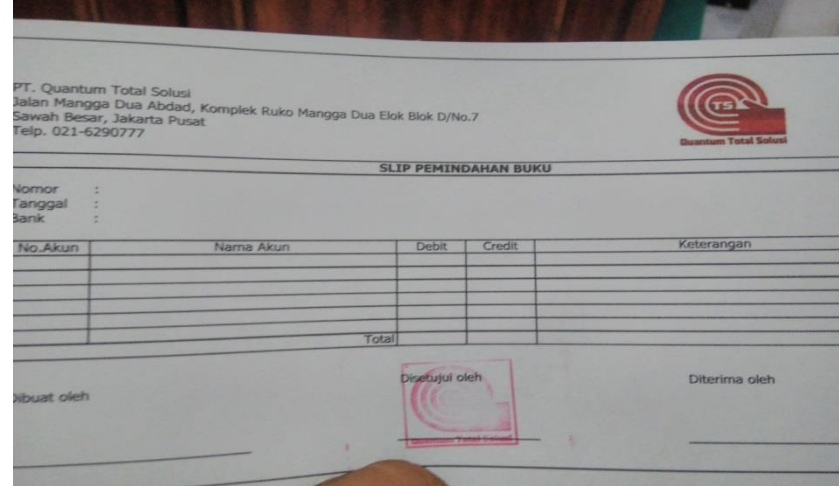

#### **Slip Pemindahan Buku**

Sumber : Dokumentasi PT. QTS

Prosedur yang dilakukan adalah :

- a. Menulis nomor urut slip pemindahbukuan dan sesuai dengan tanggalnya.
- b. Menulis bank yang digunakan
- c. Menulis nomor akun dan nama akun
- d. Menulis jumlah debet atau kredit pada kas bank
- e. Menulis jurnal untuk pemindahbukuan.
- f. Tanda tangan sebagai bukti valid slip tersebut dibuat oleh seseoarang.

## **6. Pembuatan Buku Besar kas bulan September hingga November periode 2016 bedasarkan Bukti Kas Keluar.**

Buku besar adalah [buku](http://id.wikipedia.org/wiki/Buku) utama pencatatan transaksi keuangan yang mengkonsolidasikan masukan dari semua [jurnal](http://id.wikipedia.org/wiki/Jurnal) akuntansi. Buku besar merupakan dasar pembuatan [laporan neraca](http://id.wikipedia.org/wiki/Laporan_neraca) dan [laporan laba/rugi.](http://id.wikipedia.org/wiki/Laporan_laba/rugi) Buku besar dapat memberikan informasi saldo ataupun nilai transaksi untuk setiap [kode perkiraan](http://id.wikipedia.org/wiki/Kode_perkiraan) dalam suatu [periode akuntansi](http://id.wikipedia.org/wiki/Periode_akuntansi) tertentu. Pembuatan buku hanya berfokus pada kas dan bank saja.

Dokumen yang dibutuhkan adalah Bukti Kas Keluar, Bukti Kas Masuk. Yang dilakukan adalah memasukkan atau meng-input bukti yang ada ke dalam software dari bulan September hingga November untuk periode 2016.

# **7. Memasukkan Laporan Laba Rugi proyek Swiss Belexpress Kuta Bali untuk tahun 2016 menggunakan** *software Microsoft Excel***.**

Laporan Laba Rugi adalah bagian dari suatu laporan keuangan perusahaan yang dihasilkan dalam suatu periode buku atau periode akutansi yang menyajikan seluruh unsur pendapatan serta beban perusahaan yang pada akhirnya akan menghasilkan kondisi laba atau rugi. [Laporan laba rugi](http://nichonotes.blogspot.com/2015/02/laporan-laba-rugi.html) (*profit and lost statement*) yang disusun oleh perusahaan memiliki struktur yang terdiri atas pendapatan pada periode berjalan dan seluruh beban perusahaan, baik itu beban usaha ataupun beban diluar usaha perusahaan pada periode berjalan.

Dokumen yang dibutuhkan adalah catatan yang berhubungan dengan beban-beban perusahaan seperti beban gaji, beban listrik, dan beban-beban lainnya serta jumlah pendapatan atau penjualan perusahaan dalam periode proyek Swiss Belexpress Kuta 2016. Prosedur yang dilakukan meng-input data dan menjumlahkan beban perusahaan pada proyek tersebut yang sudah disediakan serta menjumlahkan hasil dari Laba dikurangi Beban sehingga dapat diketahui dalam proyek tersebut perusahaan mengalami laba atau rugi.

## **8. Membuat Jurnal umum untuk pengeluaran kas setiap bulan pada bulan September hingga November tahun 2016.**

Penjurnalan adalah tahap awal dari proses akuntansi . Semua transaksi yang terjadi dalam perusahaan harus dicatat ke buku jurnal berdasarkan bukti-bukti yang ada , sesuai urutan kejadian dan nomor kodenya masing-masing.

Dokumen yang dibutuhkan adalah kuitansi atau bukti kas keluar yang berhubungan dengan jurnal pengeluaran kas dari perusahaan untuk bulan September sampai dengan November tahun 2016. Prosedur yang dilakukan adalah mencari akun yang cocok lalu membuat jurnal pengeluaran kas untuk setiap bulan September hingga November tahun 2016 dengan menggunakan *software Microsoft Excel.*

#### **9. Membuat** *Purchase Order*

*Purchase Order* pada dasarnya adalah sebuah dokumen yang dikirimkan ke pemasok untuk memasokan barang atau jasa yang dibutuhkan. *Puchasing* merupakan salah satu fungsi yang sangat penting dalam manajemen material, selain dilibatkan dalam pembelian material untuk kegunaan produksi, *purchasing* juga bertugas dalam pencarian dan pembelian peralatan dan perlengkapan produksi berserta fasilitas-fasilitas lainnya yang mendukung kelancaran proses produksi. Sasaran utama *purchasing* adalah untuk menjaga ketersediaan dan stabilitas pasokan material dan juga mengurangi biaya-biaya terkaitnya sehingga biaya pembuatan barang jadi dapat ditekan seminimal mungkin. Prosedur yang dilakukan dalam proses pembuatan *purchase order* yaitu :

- 1. Memastikan barang yang akan dipesan oleh perusahaan dan menghubungi supplier untuk meminta penawaran barang dan harga.
- 2. Membuat purchase order dengan format :
	- a. Alamat beserta NPWP perusahaan
	- b. Nama dan alamat perusahaan supplier yang ditunjuk
	- c. Alamat pengiriman barang
	- d. Nomor purchase order
- e. Tanggal pembuatan purchase order.
- f. Menuliskan pesan kepada supplier yang ditunjuk
- g. Membuat tabel dengan format :
	- 1. Nomor
	- 2. Nomor produk
	- 3. Keterangan barang
	- 4. Jumlah barang
	- 5. Harga satuan
	- 6. Harga total

#### **10. Membuat SPT masa PPN dengan e-Faktur**

Sebagaimana diatur dalam Undang Undang Ketentuan Umum dan Tata Cara Perpajakan (KUP), Wajib Pajak menggunakan Surat Pemberitahuan (SPT) sebagai suatu sarana untuk melaporkan dan mempertanggungjawabkan penghitungan jumlah pajak yang terutang. Prosedur yang dilakukan dalam membuat SPT Masa PPN yaitu mengisi formulir 1111 secara *online* dengan menggunakan aplikasi *e-Faktur*. Formulir ini berisi jumlah hasil rekapitulasi penyerahan dan perolehan faktur pajak.

#### **3.3 Uraian Pelaksanaan Kerja Magang**

#### **3.3.1 Proses Pelaksanaan**

Proses Pelaksanaan kerja magang yang dilakukan selama 10 minggu (48 hari). Uraian tugas-tugas yang dilakukan yaitu sebagai berikut:

#### **1. Pemeriksaan Transaksi**

Tugas yang dikerjakan adalah memeriksa bukti transaksi dengan catatan pengeluaran perusahaan yaitu bukti kas keluar dan bukti bank keluar untuk bulan September periode 2016. Bukti transaksi yang diperiksa harus sesuai dengan apa yang telah dicatat oleh perusahaan. Dari bukti-bukti tersebut nantinya akan diproses kedalam pencatatan penjurnalan dan buku besar kas. Berikut merupakan contoh bukti transaksi yang diperiksa :

#### **Gambar 3.4**

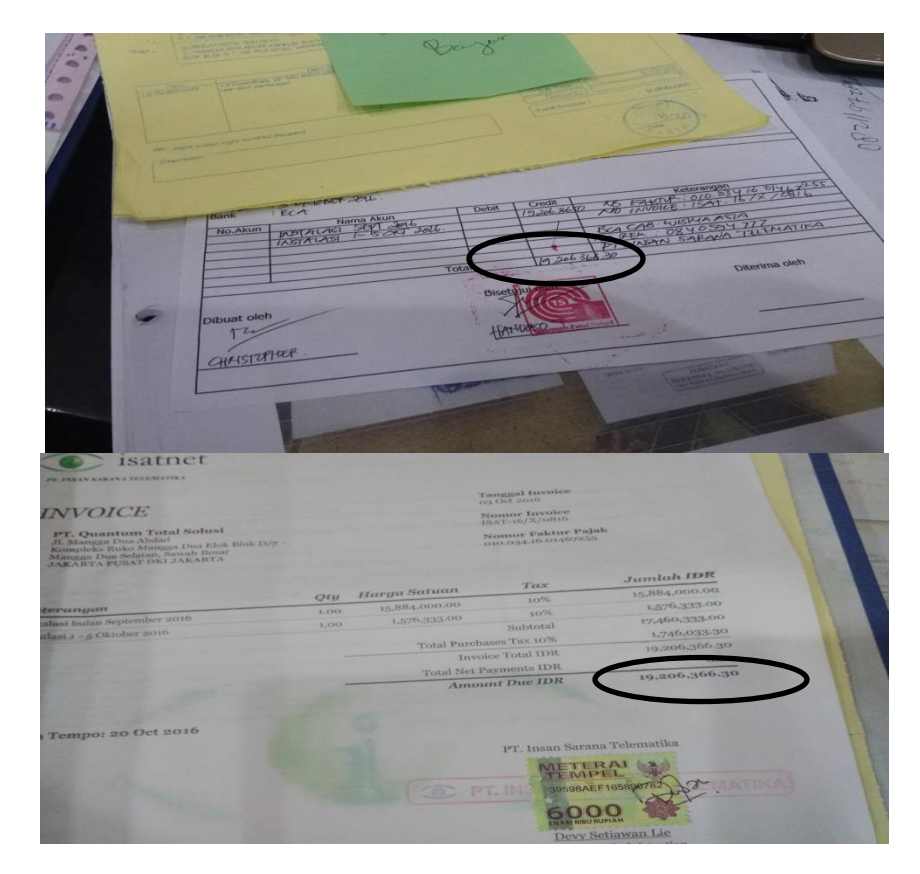

### **Bukti Transaksi**

Sumber : Dokumentasi PT. QTS

Seperti gambar 3.4, dapat terlihat ada tanggal jatuh tempo pembayaran, jumlah pembayaran, dan tujuan pembayaran ke mana. Angka Rp. 19.206.366,30 tersebut akan disesuaikan dengan catatan dari pengeluaran bank atau kas perusahaan yang harus sesuai baik angka maupun tanggal pencatatan.

#### **2. Pembuatan Bukti Kas Keluar (BKK)**

Tugas yang dilakukan adalah mencatat semua tentang pengeluaran perusahaan yang dilakukan secara tunai. Dokumen yang dibutuhkan untuk membuat bukti kas keluar yaitu bukti transaksi seperti kuitansi atau *invoice*. Berikut adalah contoh dari bukti kas keluar :

#### **Gambar 3.5**

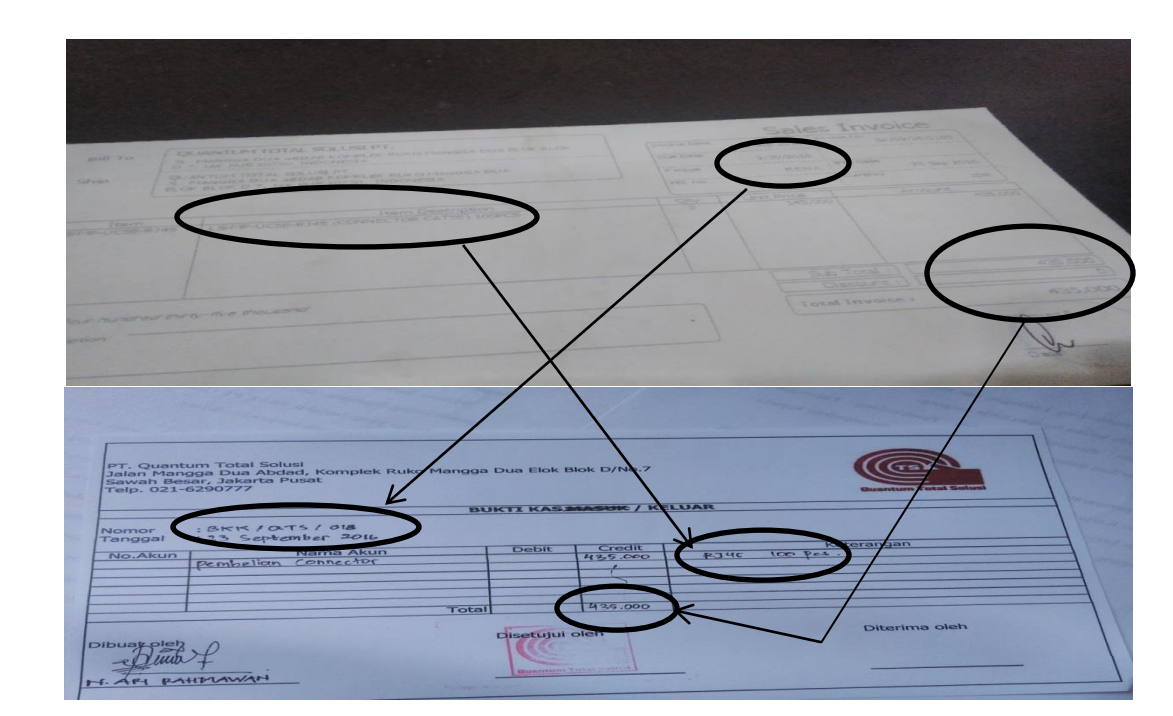

#### **Bukti Kas Keluar**

Sumber : Dokumentasi PT. QTS

Angka BKK dibuat sesuai dengan bukti transaksi. Seperti di gambar 3.5 bagian atas, dapat di lihat perusahaan melakukan pembayaran kepada toko Rena sebesar Rp. 435.000,-, angka tersebut akan dimasukan ke BKK. Dapat dilihat dibagian atas slip, ada nama, alamat dan lambang dari perusahaan. Nama dan lambang tersebut merupakan slip khusus untuk penerimaan atau pengeluaran dari PT. Quantum Total Solusi. Disisi kiri bagian atas juga dapat dihat nomor slip, yang merupakan urutan dari transaksi. Nomor slip akan diulang ketika memasuki bulan baru. Selain itu terdapat pula tanggal dibuatnya bukti kas keluar tersebut. Slip harus diberi tanda tangan oleh penulis selaku yang membuat slip lalu kemudian diberikan kepada pembimbing lapangan untuk di cek dan di tanda tangani untuk disetujui. Masuk dicoret karena transaksi diatas merupakan pengeluaran kas.

#### **3. Pembuatan Bukti Kas Masuk (BKM)**

Tugas yang dilakukan sama seperti mencatat bukti-bukti transaksi yang berhubungan dengan penambahan kas sesuai dengan bukti-bukti yang ada seperti bukti transfer antar bank. Di PT Quantum Total Solusi pembuatan bukti kas masuk lebih banyak dilakukan dalam penambahan kas kecil perusahaan. Pengerjaan bukti kas masuk sama seperti pengerjaan bukti kas keluar hanya saja bukti kas masuk (bkm) mencoret "keluar" pada slip bukti masuk / keluar kas. Nomor slip untuk bukti kas masuk berbeda dari nomor slip bukti kas keluar (bkk). Nomor slip untuk bukti kas masuk akan diulang dari awal setiap bulannya, dan tidak dilanjutkan dari nomor slip bukti kas keluar (bkk). Contoh bukti kas masuk:

#### **Gambar 3.6**

#### **Bukti Kas Masuk**

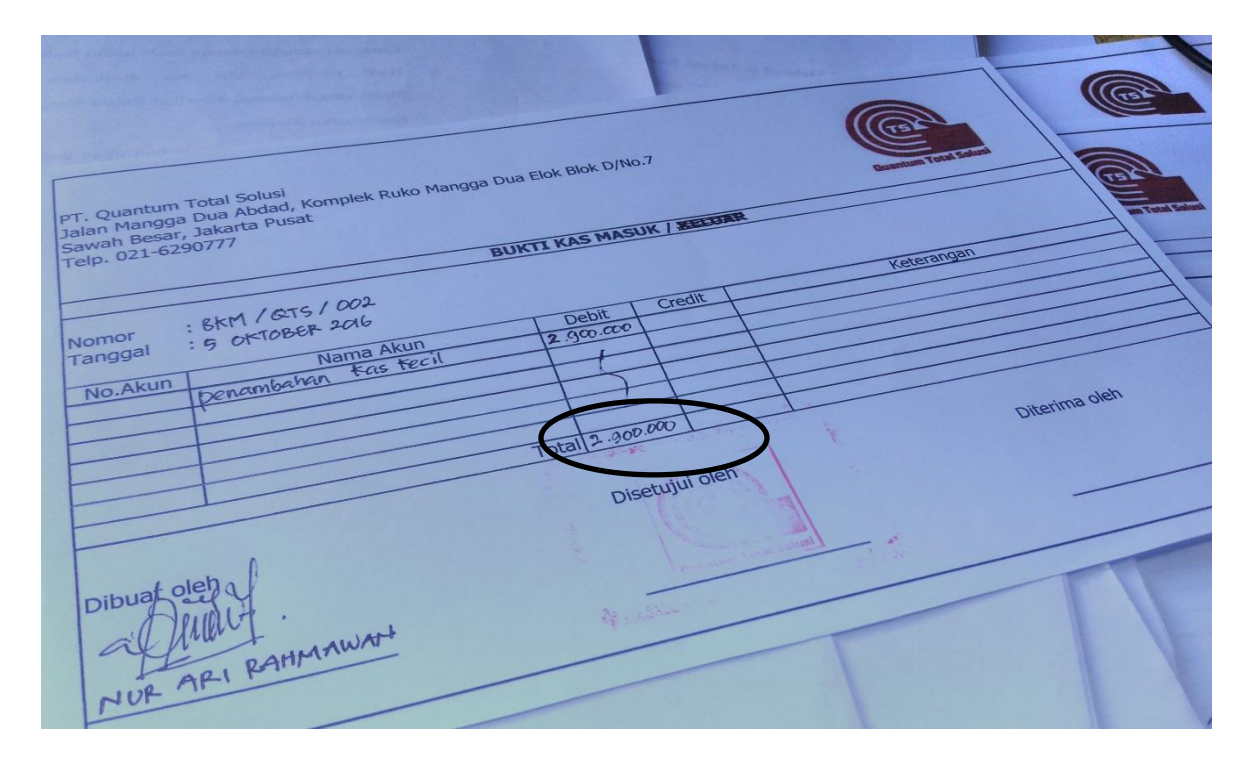

Sumber : Dokumentasi PT. QTS

Seperti di gambar 3.6 bagian kiri, dapat di lihat perusahaan melakukan penambahan kas kecil sebesar Rp. 2.900.000,-, angka tersebut akan dimasukan ke BKM. Disisi kiri bagian atas juga dapat dihat nomor slip, yang merupakan urutan dari transaksi. Selain itu terdapat pula tanggal dibuatnya bukti kas masuk tersebut. Slip harus diberi tanda tangan oleh penulis selaku yang membuat slip lalu kemudian diberikan kepada pembimbing lapangan untuk di cek dan di tanda tangani untuk disetujui dan kemudian ditandatangani oleh penerima.

#### **4. Pembuatan Bukti Bank Keluar (BBK)**

Tugas yang dilakukan adalah mencatat semua transaksi pengeluaran atau pembayaran yang dilakukan secara transfer antar bank, sama seperti BKK dan BKM, hanya saja semua transaksi berhubungan dengan bank dan tujuan pengeluaran adalah bank. Contoh pembuatan bukti bank keluar:

#### **Gambar 3.7**

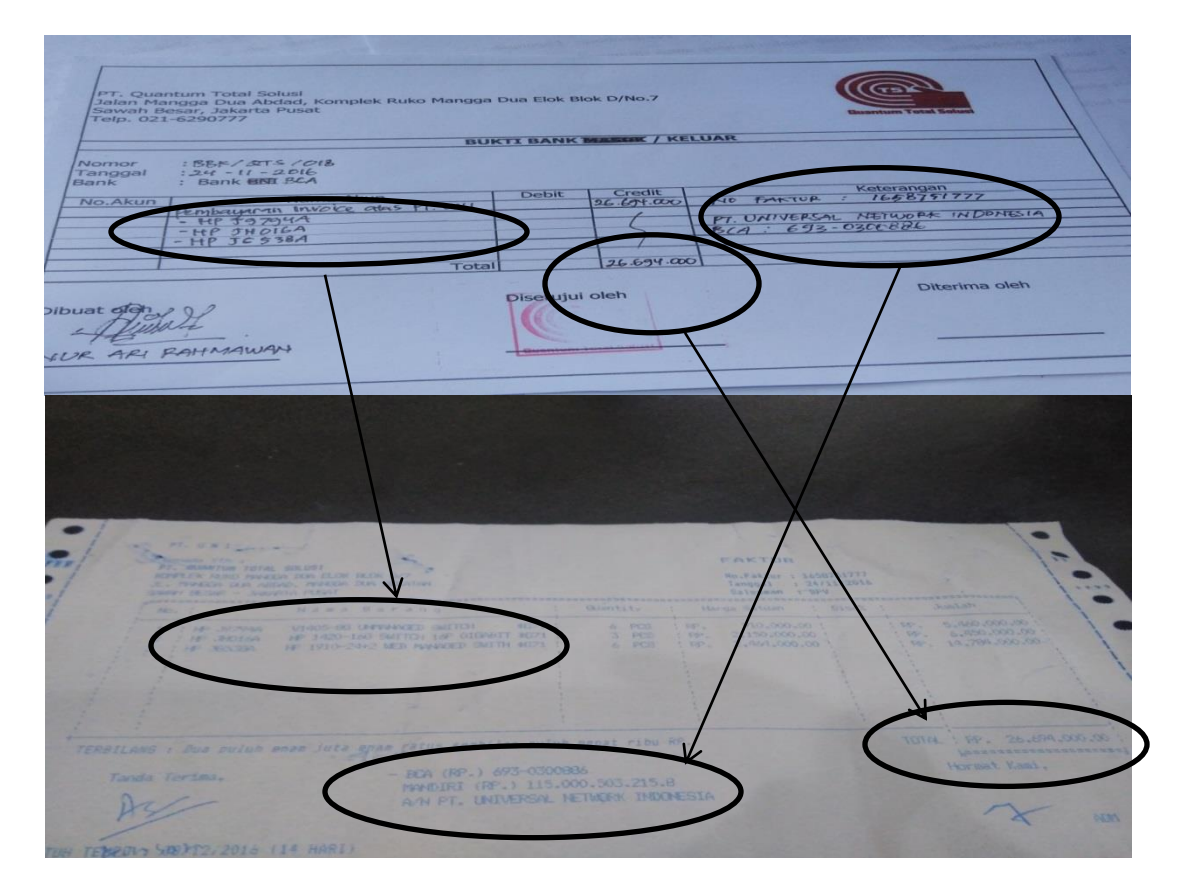

#### **Bukti Bank Keluar**

Sumber : Dokumentasi PT. QTS

Bukti bank keluar dibuat ketika ada transaksi pembayaran antar bank. Bukti bank keluar dibuat berdasarkan tagihan atau *invoice* dari perusahaan lain yang pembayarannya dilakukan secara transfer antar bank. Didalam slip bukti bank keluar kolom nama akun diisi dengan keterangan transaksi kemudian dalam kolom keterangan diisi nomor faktur, nomor rekening tujuan beserta nama perusahaannya. Lalu angka yang diisi dikolom kredit disesuaikan dengan tagihan. Dapat dilihat dibagian atas slip, ada nama, alamat dan lambang dari perusahaan. Disisi kiri bagian atas juga dapat dihat nomor slip, yang merupakan urutan dari transaksi. Selain itu terdapat pula tanggal dibuatnya bukti bank keluar tersebut. Pada kolom akun diisi penjelasan mengenai pembayaran invoice dan pada kolom keterangan dijelaskan perusahaan beserta nomor rekening tujan dan nomor fakturnya. Slip harus diberi tanda tangan oleh penulis selaku yang membuat slip lalu kemudian diberikan kepada pembimbing lapangan untuk di cek dan di tanda tangani untuk disetujui. Masuk dicoret karena transaksi diatas merupakan pengeluaran bank.

#### **5. Pengerjaan Slip Transaksi**

Tugas yang dilakukan adalah membuat jurnal di slip pemindahan buku, slip ini berfungsi untuk mencatat pemindahan kas, misalnya dari kas ke bank atau bank ke kas. Biasanya dicatat ketika ada penambahan kas kecil untuk perusahaan setiap bulannya atau ketika kas kecil sudah habis. Dokumen yang diperlukan adalah catatan kas dan bank perusahaan pada bulan September hingga November tahun 2016. Seperti contoh berikut :

#### **Gambar 3.8**

#### **Bukti Slip Pemindahan Buku**

| of Cut<br>Gpy *  |                         | $\cdot$ 11 $\cdot$ A $\lambda$ = = = $\frac{1}{2}$<br>₩rap Text<br>Calibri                                               |                                | General |                          |                             | 轟         |                                                             | P<br>Ě        | ī                               | $\Sigma$ AutoSum $\sim$ $\Lambda$<br>Fill + | 21                | A             |   |
|------------------|-------------------------|----------------------------------------------------------------------------------------------------|--------------------------------|---------|--------------------------|-----------------------------|-----------|-------------------------------------------------------------|---------------|---------------------------------|---------------------------------------------|-------------------|---------------|---|
| Format Painter   |                         | B I U · H · O · A · 三三三 信任 国Merge & Center ·                                                                             |                                |         | $\frac{1}{2}$ + % +      | $+0.00$                     |           | Conditional Format Cell<br>Formatting * as Table * Styles * | $\rightarrow$ | Insert Delete Format<br>$\star$ | <b><i>Q</i></b> Clear™                      | Filter * Select * | Sort & Find & |   |
| Clipboard        | $\overline{\mathbf{u}}$ | Font<br>$\Gamma_{\rm H}$<br>Alignment                                                                                    | $\overline{\tau_{\mathbb{R}}}$ |         | Number.                  | $\tau_{\rm R}$              |           | Styles                                                      |               | Cells                           |                                             | Editing           |               |   |
| <b>B10</b>       |                         | $\mathbf{v}$ ( $\mathbf{v}$<br>$f_x$ 1                                                                                   |                                |         |                          |                             |           |                                                             |               |                                 |                                             |                   |               |   |
| A<br>B           | $\mathbb C$             | D                                                                                                    | Ε                              |         |                          | F                           |           | G                                                           | H             | A                               | J                                           | K                 | $\mathsf{L}$  | M |
|                  |                         | PT QUANTUM TOTAL SOLUSI                                                                                                  |                                |         |                          |                             |           |                                                             |               |                                 |                                             |                   |               |   |
|                  |                         | <b>BUKU BESAR</b>                                                                                                    |                                |         |                          |                             |           |                                                             |               |                                 |                                             |                   |               |   |
|                  |                         | NOVEMBER 2016                                                                                                    |                                |         |                          |                             |           |                                                             |               |                                 |                                             |                   |               |   |
|                  |                         | <b>NAMA PERKIRAAN: KAS</b>                                                                                               |                                |         |                          |                             |           |                                                             |               |                                 |                                             |                   |               |   |
|                  |                         | MOMOR PERKIRAAN:                                                                                                    |                                |         |                          |                             |           |                                                             |               |                                 |                                             |                   |               |   |
|                  |                         | Bulan: November                                                                                                    |                                |         |                          |                             |           |                                                             |               |                                 |                                             |                   |               |   |
|                  | NO                      |                                                                                                    |                                |         |                          |                             |           |                                                             |               |                                 |                                             |                   |               |   |
| TGL              | SLIP                    | Keterngan                                                                                                    | Debet                          |         |                          | Kredit                      |           | Saldo                                                       |               |                                 |                                             |                   |               |   |
| $1\,$            |                         | Saldo akhir Oktober                                                                                                    | Rp 1.053.000                   |         |                          |                             | Rp        | 1.053.000                                                   |               |                                 |                                             |                   |               |   |
| $\mathbf{1}$     |                         | Tambahan kas kecil                                                                                                    | Rp 2.900.000                   |         |                          |                             | Rp        | 3.953.000                                                   |               |                                 |                                             |                   |               |   |
| 1                |                         | Biaya perjalanan ke Grand Icon Caman Bekasi                                                                              |                                |         | Rp                       | 36,500                      | Rp        | 3.916.500 Caman                                             |               |                                 |                                             |                   |               |   |
|                  |                         |                                                                                                    |                                |         |                          |                             |           |                                                             |               |                                 |                                             |                   |               |   |
|                  |                         | PT. Quantum Total Solusi<br>Jalan Mangga Dua Abdad, Komplek Ruko Mangga Dua Elok Blok D/No<br>Sawah Besar, Jakarta Pusat |                                |         |                          |                             |           |                                                             |               |                                 |                                             |                   |               |   |
|                  |                         | Telp. 021-6290777                                                                                                    |                                |         |                          |                             |           |                                                             |               |                                 |                                             |                   |               |   |
|                  |                         |                                                                                                    |                                |         |                          | <b>SLIP PEMINDAHAN BUKU</b> |           |                                                             |               |                                 |                                             |                   |               |   |
| Nomor<br>Tanggal |                         | : SPB/02TS/001<br>: I MOVEMBER 2016                                                                                      |                                |         |                          |                             |           |                                                             |               |                                 |                                             |                   |               |   |
|                  |                         | : BANK BCA                                                                                                    |                                |         |                          |                             |           |                                                             |               |                                 |                                             |                   |               |   |
| No.Akun          |                         | Nama Akun                                                                                                    |                                |         | <b>Debit</b><br>2900.000 |                             | Credit    |                                                             |               |                                 | Keterangan                                  |                   |               |   |
|                  |                         | <b>KAS</b><br>FAS BANK                                                                                                   |                                |         |                          |                             | 2.900.000 |                                                             |               |                                 |                                             |                   |               |   |
|                  |                         |                                                                                                    |                                |         |                          |                             |           |                                                             |               |                                 |                                             |                   |               |   |
| Bank             |                         |                                                                                                    |                                |         |                          |                             |           |                                                             |               |                                 |                                             |                   |               |   |
|                  |                         |                                                                                                    | <b>Total</b>                   |         |                          |                             |           |                                                             |               |                                 |                                             |                   |               |   |
|                  |                         |                                                                                                    |                                |         |                          |                             |           |                                                             |               |                                 | Diterima oleh                               |                   |               |   |
|                  |                         |                                                                                                    |                                |         |                          | Disetujui oleh              |           |                                                             |               |                                 |                                             |                   |               |   |
| Dibuat oleh      |                         |                                                                                                    |                                |         |                          |                             |           |                                                             |               |                                 |                                             |                   |               |   |
|                  |                         |                                                                                                    |                                |         |                          |                             |           |                                                             |               |                                 |                                             |                   |               |   |

Sumber : Dokumentasi PT. QTS

Seperti gambar 3.8 diatas, dapat dilihat perusahaan menarik uang kas bank ke kas perusahaan sebesar Rp. 2.900.000,-. Slip diberi nomor yang berbeda dengan slip yang lainnya dan nomor slip berakhir setiap akhir bulan. Kas di perusahaan akan bertambah senilai tersebut dan bank akan berukuran senilai tersebut.

#### **6. Buku Besar Kas**

Tugas yang dilakukan adalah membuat buku besar (kas) untuk bulan Oktober tahun 2016 dengan menggunakan Microsoft Excel. Data yang digunakan menggunakan BKK dan BKM yang telah dikerjakan sebelumnya. Contoh untuk pengerjaan buku besar sebagai berikut

#### **Gambar 3.9**

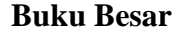

| $\mathbf{u}$ = (ii = $\mathbf{u}$                               |                |                           |                                                                                                    |                                                          |         | Oktober - Microsoft Excel (Product Activation Failed) |           |                                                                                   |                  |   |                               |              |                                         |                                                                                       |    | $-42$                                           |
|-----------------------------------------------------------------|----------------|---------------------------|----------------------------------------------------------------------------------------------------|----------------------------------------------------------|---------|-------------------------------------------------------|-----------|-----------------------------------------------------------------------------------|------------------|---|-------------------------------|--------------|-----------------------------------------|---------------------------------------------------------------------------------------|----|-------------------------------------------------|
|                                                                 | Home           | Insert                    | Page Layout<br>View<br>Formulas<br>Data<br>Review                                                                                                    |                                                          |         |                                                       |           |                                                                                   |                  |   |                               |              |                                         |                                                                                       |    | $\circ$ $\circ$ $\circ$ $\circ$ $\circ$ $\circ$ |
| & Cut<br>a Copy *<br>Paste<br>Format Painter<br>Clipboard<br>D1 |                | $\overline{\mathbb{F}_M}$ | $\mathbf{A}$ 11 $\mathbf{A}$ $\mathbf{A}$<br>$\equiv$ $\equiv$<br>Calibri<br>●<br>$\mathcal{D}_{\mathcal{F}}$<br>퇴퇴로<br>生産<br>$A - A$<br>$B$ $I$ $U$<br>田 -<br>Font<br>Alignment<br>$\overline{12}$<br>$ -$<br>f« PT QUANTUM TOTAL SOLUS | Wrap Text<br>Merge & Center *<br>$\overline{\mathrm{S}}$ | General | 璺-%,<br>$*8.00$<br>Number                             | Fs.       | $\frac{1}{2}$<br>Conditional Format<br>Formatting = as Table = Styles =<br>Styles | Cell             | ł | Insert Delete Format<br>Cells |              | Σ AutoSum *<br>Fill *<br><b>Q</b> Clear | $\frac{\mathbf{A}}{\mathbf{Z}}$<br>A<br>Sort & Find &<br>Filter - Select -<br>Editing |    |                                                 |
| $\wedge$                                                        | B              | $\mathsf{C}$              | D.                                                                                                    | E                                                        |         | F.                                                    |           | G                                                                                 | H                |   |                               | $\mathbf{I}$ | K.                                      | п                                                                                     | M  | 도<br>N                                          |
| $\mathbf{1}$                                                    |                |                           | PT QUANTUM TOTAL SOLUSI                                                                                                    |                                                          |         |                                                       |           |                                                                                   |                  |   |                               |              |                                         |                                                                                       |    |                                                 |
| $\overline{2}$                                                  |                |                           | <b>BUKU BESAR KAS</b>                                                                                                    |                                                          |         |                                                       |           |                                                                                   |                  |   |                               |              |                                         |                                                                                       |    |                                                 |
| $\overline{\mathbf{3}}$                                         |                |                           |                                                                                                    |                                                          |         |                                                       |           |                                                                                   |                  |   |                               |              |                                         |                                                                                       |    |                                                 |
| $\overline{a}$                                                  |                |                           | NAMA PERKIRAAN: KAS                                                                                                    |                                                          |         |                                                       |           |                                                                                   |                  |   |                               |              |                                         |                                                                                       |    |                                                 |
| $\,$ 5                                                          |                |                           | MOMOR PERKIRAAN:                                                                                                    |                                                          |         |                                                       |           |                                                                                   |                  |   |                               |              |                                         |                                                                                       |    |                                                 |
| $\,$ 6                                                          | Bulan:         |                           | OKTOBER                                                                                                    |                                                          |         |                                                       |           |                                                                                   |                  |   |                               |              |                                         |                                                                                       |    |                                                 |
|                                                                 |                | NO.                       |                                                                                                    |                                                          |         |                                                       |           |                                                                                   |                  |   |                               |              |                                         |                                                                                       |    |                                                 |
| 7                                                               | TGI            |                           | SLIP Keterngan                                                                                                    | Debet                                                    |         | Kredit                                                |           | Saldo                                                                             |                  |   |                               |              |                                         |                                                                                       |    |                                                 |
| $\theta$                                                        | $\mathbf{1}$   |                           | Saldo akhir bulan September                                                                                                    | <b>Rp</b><br>580.000                                     |         |                                                       | Rp        | 580.000                                                                           |                  |   |                               |              |                                         |                                                                                       |    |                                                 |
| $\overline{9}$                                                  | $\mathbf{1}$   |                           | Biaya pengiriman kabel ke NIT (kabel belden 39 box)                                                                                                    |                                                          | Rp      | 247.000                                               | Ro        |                                                                                   | 333.000 Raddison |   |                               |              |                                         |                                                                                       |    |                                                 |
| 10                                                              | $\mathbf{1}$   |                           | Biaya pulang dari NIT (Pengiriman kabel belden 39 box)                                                                                                    |                                                          | Ro      | 10,000                                                | Ro        |                                                                                   | 323.000 Raddison |   |                               |              |                                         |                                                                                       |    |                                                 |
| 11                                                              | $\overline{a}$ |                           | Biaya perjalanan ke Grand Icon Caman Bekasi                                                                                                    |                                                          | Ro      | 33,500                                                | Ro.       | 289.500                                                                           | Caman            |   |                               |              |                                         |                                                                                       |    |                                                 |
| 12                                                              | $\overline{a}$ |                           | Biaya pulang dari Grand Icon Caman Bekasi                                                                                                    |                                                          | Rp      | 31.500                                                | Rp        | 258.000                                                                           | l Caman          |   |                               |              |                                         |                                                                                       |    |                                                 |
| 13                                                              | 5              |                           | Penambahan uang kas kecil                                                                                                    | Rp 2.900.000                                             |         |                                                       | Rp        | 3.158.000                                                                         |                  |   |                               |              |                                         |                                                                                       |    |                                                 |
| 14                                                              | 5              |                           | Kamar 306                                                                                                    |                                                          | Rp      | 1.200.000                                             | Rp        | 1.958.000                                                                         |                  |   |                               |              |                                         |                                                                                       |    |                                                 |
| 15                                                              | $\mathsf{6}$   |                           | Air mineral                                                                                                    |                                                          | Rp      | 27.000                                                | Rp        | 1.931.000                                                                         |                  |   |                               |              |                                         |                                                                                       |    |                                                 |
| 16                                                              | 10             |                           | Biaya keamanan QTS                                                                                                    |                                                          | Rp      | 300,000                                               | Rp        | 1.631.000                                                                         |                  |   |                               |              |                                         |                                                                                       |    |                                                 |
| 17                                                              | 10             |                           | Biaya parkir QTS                                                                                                    |                                                          | Rp      | 50.000                                                | Rp        | 1.581.000 caman                                                                   |                  |   |                               |              |                                         |                                                                                       |    |                                                 |
| 18                                                              | 11             |                           | Biaya perjalanan ke Grand Icon Caman Bekasi                                                                                                    |                                                          | Rp      | 31.000                                                | Rp        | 1.550.000                                                                         | caman            |   |                               |              |                                         |                                                                                       |    |                                                 |
| 19                                                              | 11             |                           | Biaya pulang dari Grand Icon Caman Bekasi                                                                                                    |                                                          | Rp      | 34.000                                                | Rp        | 1.516.000                                                                         |                  |   |                               |              |                                         |                                                                                       |    |                                                 |
| 20                                                              | 12             |                           | Pengiriman Dekoder OrangeTV ke Surabaya                                                                                                    |                                                          | Rp      | 187.000                                               | Rp        | 1.329.000                                                                         |                  |   |                               |              |                                         |                                                                                       |    |                                                 |
| 21                                                              | 17             |                           | Biaya Pulang pergi KPP (lapor spt)                                                                                                    |                                                          | Rp      | 10,000                                                | Rp.       | 1.319.000                                                                         |                  |   |                               |              |                                         |                                                                                       |    |                                                 |
| 22                                                              | 18             |                           | Biaya perjalanan ke Grand Icon Caman Bekasi                                                                                                    |                                                          | Rp      | 36,000                                                | <b>Rp</b> | 1.283.000 caman                                                                   |                  |   |                               |              |                                         |                                                                                       |    |                                                 |
| 23                                                              | 18             |                           | Biaya pulang dari Grand Icon Caman Bekasi                                                                                                    |                                                          | Rp      | 40,000                                                | Rp        | 1.243.000 caman                                                                   |                  |   |                               |              |                                         |                                                                                       |    |                                                 |
| 24                                                              | 19             |                           | Materai 6000 5pcs                                                                                                    |                                                          | Rp      | 35.000                                                | Rp        | 1.208.000                                                                         |                  |   |                               |              |                                         |                                                                                       |    |                                                 |
| 25                                                              | 20             |                           | Biaya perjalanan ke NIT pengiriman barang (kabel, modular,                                                                                                    |                                                          | Rp      | 30.500                                                | Rp        | 1.177.500                                                                         |                  |   |                               |              |                                         |                                                                                       |    |                                                 |
| 26                                                              | 20             |                           | Biaya pulang dari NIT pengiriman barang                                                                                                    |                                                          | Rp      | $11.000  $ Rp                                         |           | 1.166.500                                                                         |                  |   |                               |              |                                         |                                                                                       |    |                                                 |
| Ready                                                           |                |                           | H 4 F H Sheet1 Sheet2 / Sheet3 / 9J                                                                                                    |                                                          |         |                                                       |           | $\mathbb{R}$                                                                      |                  |   |                               | m.           |                                         | 田口川 100% ←                                                                            | m. | $\triangleright$ $\Box$<br>Œ                    |

Sumber : Dokumentasi PT. QTS

Berdasarkan gambar 3.9, transaksi diurutkan berdasarkan tanggal. Disamping tanggal terdapat keterangan biaya apa saja yang dikeluarkan oleh perusahaan Buku besar yang di kerjakan hanya berupa kas dan pengeluruan dari perusahaan saja yang nanti nya akan digunakan oleh manajemen untuk mengetahui pengeluaran kas setiap periodenya.

#### **7. Laporan Laba Rugi Untuk Proyek Swiss Belexpress Kuta Bali**

Tugas yang dilakukan adalah menghitung laba atau rugi perusahaan dalam satu proyek dengan cara mengurangi pendapatan dengan beban – beban yang sudah dicatat dan dilaporkan oleh pihak terkait di Bali. Perhitungan dilakukan dalam Microsoft Excel, contohnya sebagai berikut:

#### **Gambar 3.10**

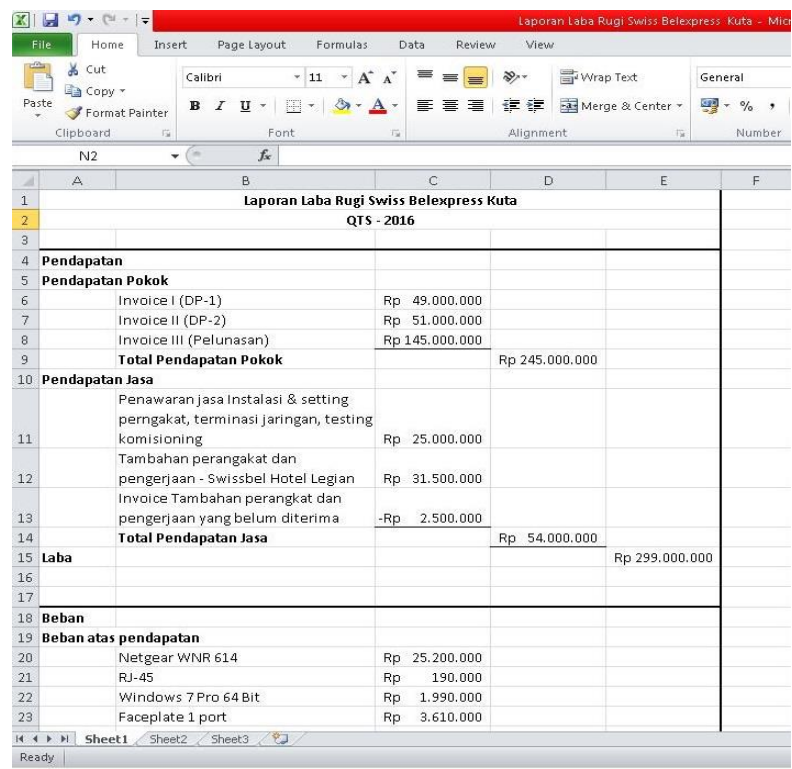

#### **Laporan Laba Rugi**

|          | File<br>Home                            | Insert Page Layout<br>Formulas                                                  |                 | Data<br>Review                                                                              | View      |                                                 |            |
|----------|-----------------------------------------|---------------------------------------------------------------------------------|-----------------|---------------------------------------------------------------------------------------------|-----------|-------------------------------------------------|------------|
|          | % Cut                                   | Calibri                                                                         |                 | $\cdot$ 11 $\cdot$ A $\lambda$ $\equiv$ $\equiv$ $\approx$ $\gg$ $\cdot$ $\equiv$ Wrap Text |           |                                                 | General    |
|          | Lin Copy +                              |                                                                                 |                 |                                                                                             |           |                                                 |            |
| Paste    |                                         | Format Painter                                                                  |                 |                                                                                             |           | ■ ■ ■ 课 字 国Merge & Center -                     | $-9/6$     |
|          | Clipboard                               | Font                                                                            | m.              |                                                                                             | Alignment |                                                 | Number     |
|          | N <sub>2</sub>                          | $ -$<br>$f_{\rm x}$                                                             |                 |                                                                                             |           |                                                 |            |
|          | А                                       | B                                                                               |                 | c                                                                                           | D         | Ë                                               | Ė          |
| 17       | 18 Beban                                |                                                                                 |                 |                                                                                             |           |                                                 |            |
|          |                                         | 19 Beban atas pendapatan                                                        |                 |                                                                                             |           |                                                 |            |
| 20       |                                         | Netgear WNR 614                                                                 |                 | Rp 25.200.000                                                                               |           |                                                 |            |
| 21       |                                         | $R1-45$                                                                         | Rp              | 190.000                                                                                     |           |                                                 |            |
| 22       |                                         | Windows 7 Pro 64 Bit                                                            | Rp              | 1.990.000                                                                                   |           |                                                 |            |
| 23       |                                         | Faceplate 1 port                                                                | Rp              | 3.610.000                                                                                   |           |                                                 |            |
| 24<br>25 |                                         | Modular Jack Cat5<br>Pengiriman STB                                             | Rp<br><b>Rp</b> | 670.000<br>909.000                                                                          |           |                                                 |            |
| 26       |                                         | Biaya pengiriman modular                                                        | Rp              | 25.500                                                                                      |           |                                                 |            |
| 27       |                                         | Connector RJ-45 Cat.5e                                                          | Rp              | 1.078.000                                                                                   |           |                                                 |            |
| 28       |                                         | Rack Wallmounted Swss-Bel                                                       | Rp              | 6.600.000                                                                                   |           |                                                 |            |
| 29       |                                         | Pengiriman STB                                                                  | Rp              | 856.000                                                                                     |           |                                                 |            |
| 30       |                                         | Voucher Orange TV 5 Channel                                                     | Rp              | 560.000                                                                                     |           |                                                 |            |
| 31       |                                         | Voucher Orange TV 4 Channel                                                     | Rp              | 460.000                                                                                     |           |                                                 |            |
| 32<br>33 |                                         | Voucher Orange TV Nat Gao<br>Voucher Orange TV ALL Ch 3bln                      | Rp<br>Rp        | 100.000<br>700.000                                                                          |           |                                                 |            |
|          |                                         | Indihome Swissbel (03614753280)                                                 | Rp              | 465.500                                                                                     |           |                                                 |            |
| 34<br>35 |                                         | Indihome Swissbel (03614753280)                                                 | Rp              | 465,500                                                                                     |           |                                                 |            |
| 36       |                                         | Pengiriman STB                                                                  | Rp              | 183,000                                                                                     |           |                                                 |            |
| 37       |                                         | Pengiriman Dekoder                                                              | Rp              | 52.000                                                                                      |           |                                                 |            |
| 38       |                                         | Indihome Swissbel - 1                                                           | Rp              | 1.142.500                                                                                   |           |                                                 |            |
| 39       |                                         | Indihome Swisshel - 2                                                           | <b>Rp</b>       | 1.142.500                                                                                   |           |                                                 |            |
| 40       |                                         | Voucher Orange TV 4 Channel                                                     | <b>Rp</b>       | 490.000                                                                                     |           |                                                 |            |
| 41<br>42 |                                         | Voucher Orange TV Nat Gao                                                       | Rp              | 100.000<br>1.103.000                                                                        |           |                                                 |            |
| 43       |                                         | Indihome Swissbel 17241622534<br>Indihome Swissbel 17241622535                  | Rp<br>Rp        | 1.103.000                                                                                   |           |                                                 |            |
|          | Ready<br>$X  y y - (1 - 1 - 1)$<br>Home | Id 4 D Bl Sheet1 Sheet2 Sheet3 2<br>Insert Page Layout<br>Formulas Data         |                 | Review:                                                                                     | View.     | Laporan Laba Rugi Swiss Belexpress: Kuta - Micr |            |
| File     | % cut<br>Copy -                         | $\sim$ 11 $\sim$ A $\Lambda$<br>Calibri                                         |                 | $\equiv$ $\equiv$ $\gg$ $\sim$ $\equiv$ Wrap Text                                           |           |                                                 | General    |
|          | Format Painter                          | $\mathbf{B}$ $I$ $\mathbf{U}$ $\cdot$ $\mathbf{E}$ $\cdot$ $\mathbf{A}$ $\cdot$ |                 |                                                                                             |           | 手套理 课 国 Merge & Center *                        | $229 - 96$ |
|          | Clipboard                               | Font                                                                            |                 |                                                                                             | Alignment |                                                 | Number     |
|          | N2                                      | $f_{\infty}$                                                                    |                 |                                                                                             |           |                                                 |            |
|          | A                                       | B.                                                                              |                 | C                                                                                           | D.        | E                                               | E          |
|          |                                         | Indihome Swissbel - 1                                                           |                 | Rp 1.142.500                                                                                |           |                                                 |            |
|          |                                         | Indihome Swissbel - 2                                                           | Rp              | 1.142.500                                                                                   |           |                                                 |            |
|          |                                         | Voucher Orange TV 4 Channel                                                     | Rp              | 490.000                                                                                     |           |                                                 |            |
|          |                                         | Voucher Orange TV Nat Gao                                                       | Rp              | 100.000                                                                                     |           |                                                 |            |
|          |                                         | Indihome Swissbel 17241622534                                                   | Rp<br><b>Rp</b> | 1.103.000                                                                                   |           |                                                 |            |
|          |                                         | Indihome Swissbel 17241622535<br>RJ45 + TP Link TL-WA901ND                      | Rp              | 1.103.000<br>485.000                                                                        |           |                                                 |            |
|          |                                         | Voucher Orange TV 4 Channel                                                     | Rp              | 550.000                                                                                     |           |                                                 |            |
|          |                                         | Sever                                                                           |                 | Rp 64.500.000                                                                               |           |                                                 |            |
|          |                                         | Paket Close Rack                                                                | Rp              | 8.250.000                                                                                   |           |                                                 |            |
|          |                                         | Router                                                                          | Rp              | 7,800,000                                                                                   |           |                                                 |            |
|          |                                         | Switch HP1810-24G                                                               | Rp              | 3,990,000                                                                                   |           |                                                 |            |
|          |                                         | Switch HP1910-48                                                                |                 | Rp 18.320.000                                                                               |           |                                                 |            |
|          |                                         | Unifi AP 2,4GHZ-UAP-LR                                                          | <b>Rp</b>       | 8.400.000                                                                                   |           |                                                 |            |
|          |                                         | Modular Jack Cat.5e                                                             | <b>Rp</b>       | 8.040.000                                                                                   |           |                                                 |            |
|          |                                         | Connector RJ-45 Cat. Se                                                         | <b>Ro</b>       | 420.000                                                                                     |           |                                                 |            |
|          |                                         | Switch HP 1820-24 Port                                                          | Rp              | 2.200.000                                                                                   |           |                                                 |            |
|          |                                         | Switch HP 1910-48 Port                                                          | <b>Rp</b>       | 4,200,000                                                                                   |           |                                                 |            |
|          |                                         | DP 25% jasa Komisioing                                                          | Rp              | 2.300.000                                                                                   |           |                                                 |            |
|          |                                         | Beban Makan Bp. Raymond                                                         |                 | Rp 1.585.888                                                                                |           |                                                 |            |
|          |                                         | Beban Makan Bp. Raymond                                                         |                 | Rp 1.673.975                                                                                |           |                                                 |            |
|          |                                         | Tiket Medan-Bandung-Bali Teknisi                                                | Rp              | 1.327.850                                                                                   |           |                                                 |            |
| Paste    |                                         | Pengerjaan IPTV                                                                 | Rp              | 1.750.000                                                                                   |           |                                                 |            |
|          |                                         | Tiket Bali-Mendan Teknisi                                                       | Rp              | 1.739.813                                                                                   |           |                                                 |            |
|          |                                         | Total Beban atas pendapatan                                                     |                 |                                                                                             |           | Rp 186.728.026                                  |            |

Sumber : Dokumentasi PT. QTS

Seperti gambar 3.10 semua pendapatan akan di tambah dan nanti nya akan di kurang oleh semua beban-beban perusahaan dalam satu proyek, totalnya akan menjadi laba maupun rugi perusahaan dalam satu periode berjalan. Nominal pendapatan hanya diketahui oleh *Finance Manager* dan beban dalam laba rugi tersebut dibuat berdasarkan bukti – bukti pengeluaran pihak-pihak manajemen proyek di Bali yang telah disampaikan kepada *Finance Manager*.

#### **8. Jurnal Pengeluaran Kas**

Tugas yang dilakukan adalah membuat jurnal dengan menggunakan Microsoft Excel untuk semua akun pengeluaran kas dan pemasukan kas. Tugas yang dilakukan adalah menjurnal transaksi yang dilakukan oleh perusahaan. Penjurnalan ini bertujuan agar semua transaksi dapat tercatat dalam neraca perusahaan.

#### **Gambar 3.11**

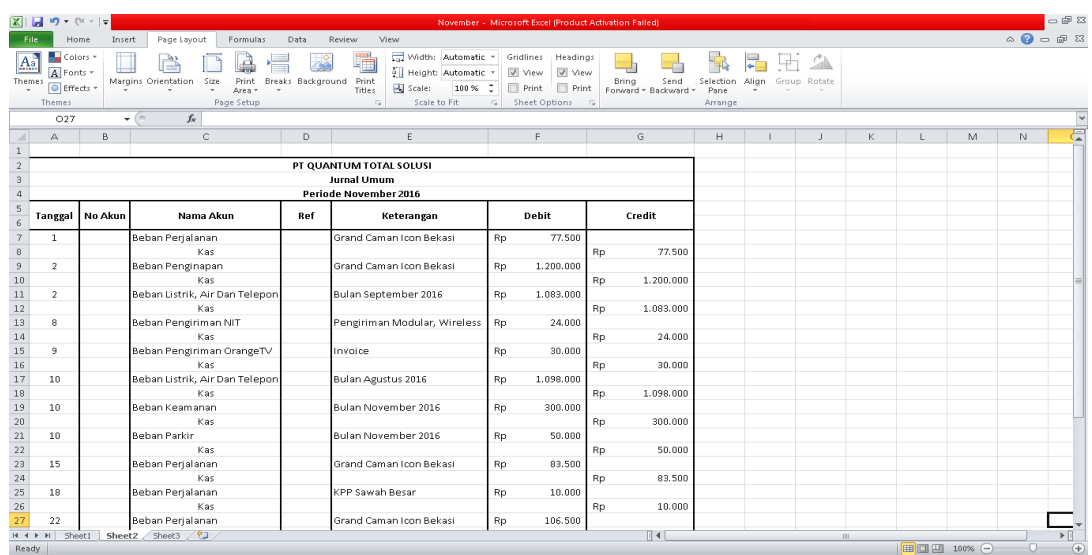

#### **Penjurnalan**

Sumber : Dokumentasi PT. QTS

Seperti gambar diatas, akun yang dijurnal adalah beban perjalanan, beban listrik, beban air dan telepon, beban pengiriman, dan biaya keamanan terhadap kas. Pada tanggal jurnal yang dibuat disesuaikan terjadi.dengan transaksi yang terjadi pada saat itu. Penjurnalan dilakukan pada saat transaksi tersebut dan dibuat berdasarkan bukti transaksi yang ada seperti bukti kas keluar ataupun kuitansi dan juga bukti kas masuk.

#### **9. Membuat** *Purchase Order* **(PO)**

Tugas yang dilakukan adalah membuat *purchase order* untuk memesan barang yang dibutuhkan PT. Quantum Total Solusi kepada supplier yang telah ditunjuk. Di awali dengan pihak teknisi yang memberikan sebuah catatan kecil *(note)* ataupun permintaan secara lisan untuk melakukan pembelian barang karena barang yang dibutuhkan sudah habis ataupun kurang dalam rangka penyelesaian proyek yang sedang berjalan maka penulis menghubungi *supplier* untuk meminta surat penawaran ataupun informasi mengenai produk dan harga kemudian membuat purchase order untuk melakukan pemesanan barang. Sebelum menghubungi *supplier*, penulis bertanya kepada pembimbing lapangan untuk memastikan mengenai *supplier* yang ditunjuk sebagai penyuplai barang karena *supplier* yang ditunjuk bisa saja berubah kepada perusahaan lainnya.. Contoh *Purchase Order* :

#### **Gambar 3.12**

#### *Purchase Order*

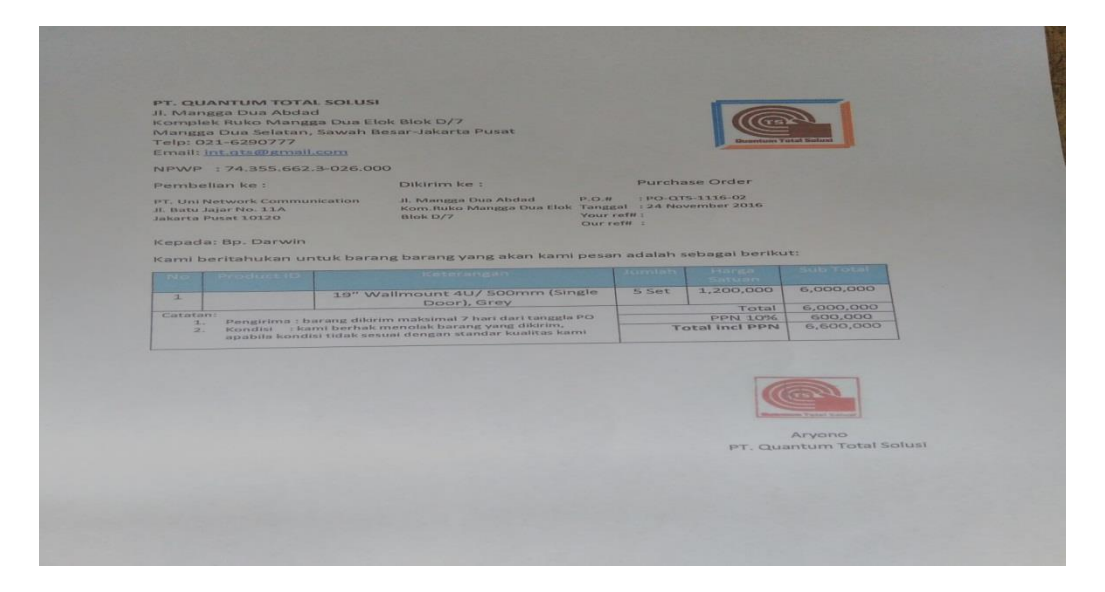

Sumber : Dokumentasi PT. QTS

Berdasarkan gambar diatas, pembuatan *purchase order* harus dibuat secara rinci. Dari sisi atas bagian kiri dijelaskan nama perusahaan, alamat lengkap, beserta nomor telepon dan *e-mail* kemudian NPWP perusahaan. Selanjutnya agar lebih jelas dituliskan nama perusahaan *supplier* beserta alamatnya dan menuliskan alamat tujuan pengiriman barang. Kemudian menuliskan nomor *purchase order* sesuai dengan urutannya dan juga tanggal terjadinya transaksi. Selanjutnya harus dijelaskan secara detail dan benar barang yang akan dibeli, jumlah barang yang akan dibeli, harga satuan barang dan total harga yang harus dibayar termasuk dengan pajak yang ditanggung agar tidak terjadi kesalahan kedepannya. *Purchase order* ini dibuat penulis kemudian diberikan ke pembimbing lapangan.

#### **10. Membuat SPT masa PPN dengan e-Faktur**

Tugas yang dilakukan adalah melaporkan SPT Masa PPN bulan Oktober 2016. PT Quantum Total Solusi tidak menerbitkan faktur keluaran pada bulan Oktober sehingga tagihan PPN nihil dan selanjutnya membuat SPT Masa PPN ini dengan menggunakan e-faktur yang dikeluarkan oleh Dirjen Pajak. Berikut langkah-langkah yang dilakukan :

1. Buka aplikasi *e-faktur*, setelah itu login dengan menggunakan ID dan Password dari pengguna.

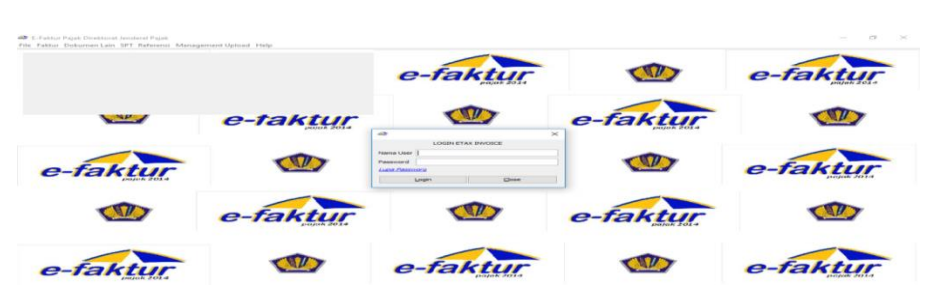

**Gambar 3.13**

Sumber : Dokumentasi PT. QTS

2. Setelah login, maka inilah tampilan menu utama dari aplikasi e-faktur. Terlihat nama perusahaan, alamat, serta nomor NPWP.

#### **Gambar 3.14**

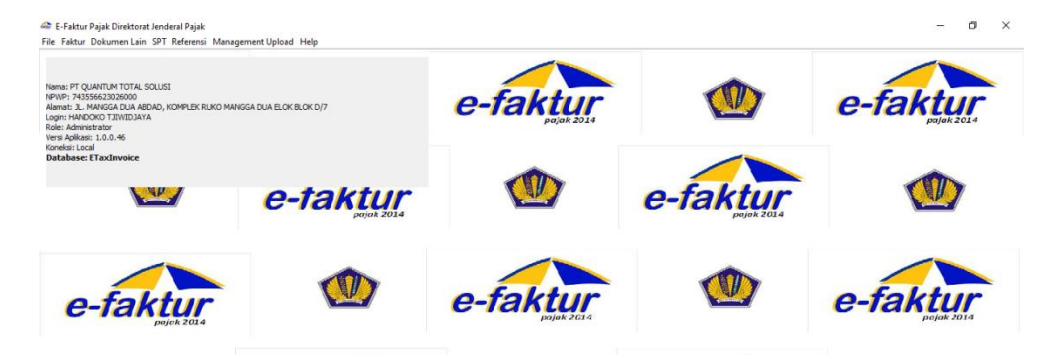

3. Pilih menu Tab SPT, setelah itu pilih Posting

#### $\sigma$   $\times$ E-Faktur Pajak Direktorat Jenderal Pajak File Faktur Dokumen Lain SPT Referensi Management Upload Help **A** Posting Buka SPT E E<br>Newe: 743556623026000<br>Newe: 743556623026000<br>Alamat: JL. MANGGA DUA ABE<br>Login: HANDOKO TIIWIDJAYA<br>Role: Administator<br>Wersi Aplikasi: 1.0.0.46<br>Konelsi: Lo.0.46<br>Database: ETaxInvoice<br>Database: ETaxInvoice  $\begin{minipage}{.4\linewidth} Formulir \underline{L}ampiran \underline{p} \end{minipage}$ e-faktu e-taktu Formulir Induk > JUA ELOK BLOK D/7 e-taktur e-faktur  $\mathcal{L}^{\Psi}$ e-faktu e-fakti e-ta

#### **Gambar 3.15**

Sumber : Dokumentasi PT. QTS

4. Setelah memilih Posting maka jendela ini akan muncul. Isi bulan dan tahun pajak yang ingin dibuat, klik posting.

#### **Gambar 3.16**

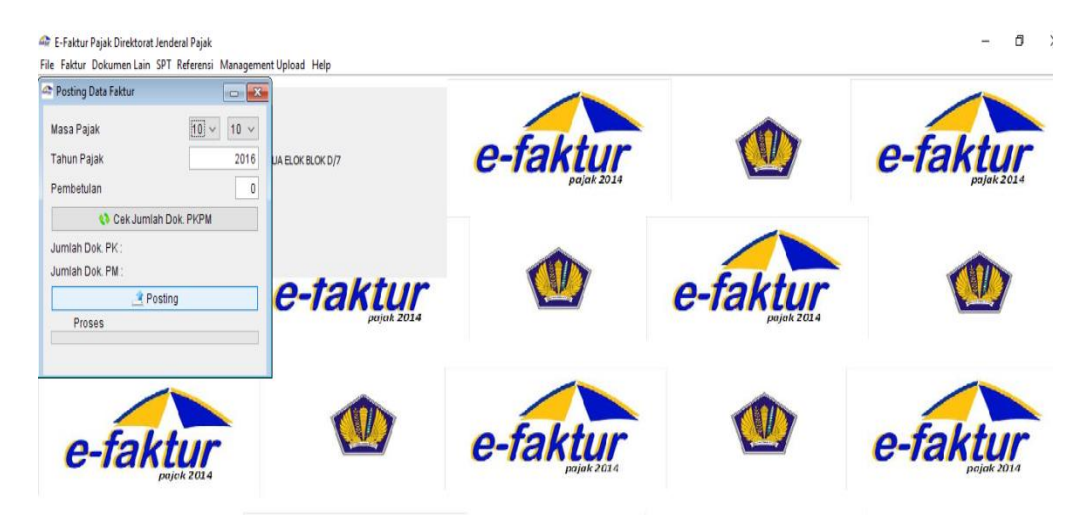

Sumber : Dokumentasi PT. QTS

- 5. setelah klik posting maka jendela "SPT berhasil dibentuk" akan Muncul.
	- $\sigma=\times$ **Ar** E-Fald File Faktur Dokumen L<br>**42 Posting Data Faktur** Lain SPT Referensi Ma ad Help  $\sim$   $\sim$ .<br>Masa Pajak  $\boxed{10~\sim~}$   $\boxed{10~\sim~}$ e-faktur e-faktur Tahun Pajak  $2016$ ELOK BLOK D/7 6 Data SPT berhasil dibentuk e-faktur e-taktur e-faktur e-faktur e-faktur

#### **Gambar 3.17**

Sumber : Dokumentasi PT. QTS

6. Kembali ke menu utama, pilih Tab SPT, lalu klik Buka SPT

**Gambar 3.18**

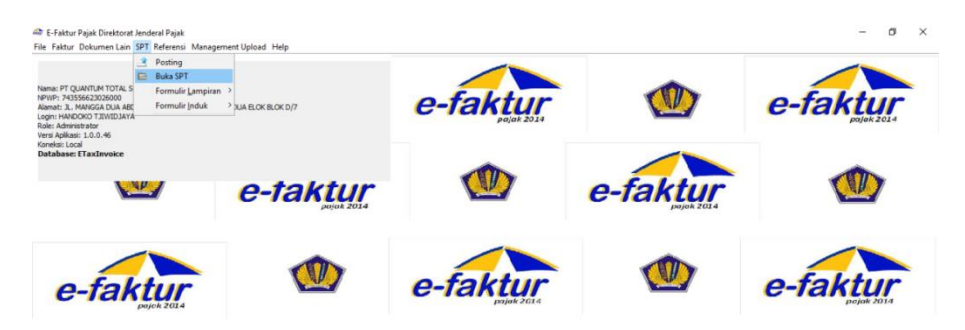

7. Setelah memilih Buka SPT, maka muncul Tab seperti ini.

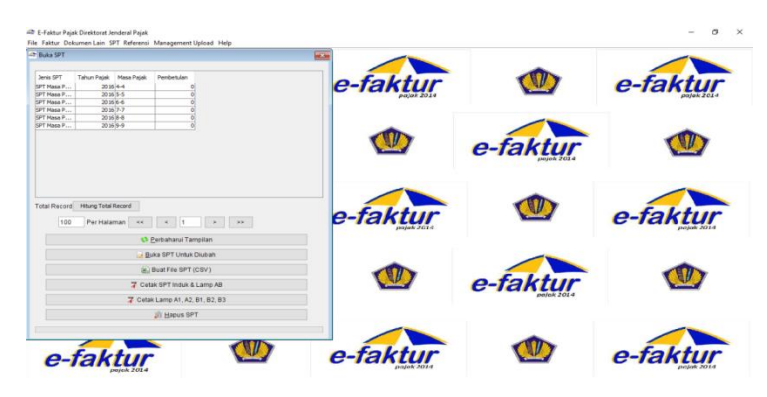

**Gambar 3.19**

8. Klik perbaharui tampilan, maka akan muncul list SPT yang dibuat tadi

| <b>At Buka SPT</b>       |                                                        |                                 | $\overline{1}$ |          |          |
|--------------------------|--------------------------------------------------------|---------------------------------|----------------|----------|----------|
|                          |                                                        |                                 |                |          |          |
| Jenis SPT                | Tahun Patak Masa Patak                                 | Pembetulan                      | e-faktur       |          | e-faktur |
| SPT Masa P<br>SPT Masa P | 2016 4-4<br>2016 5-5                                   |                                 |                |          |          |
| SPT Masa P               | $20166-6$                                              |                                 |                |          |          |
| SPT Masa P               | 2016 7-7                                               |                                 |                |          |          |
| SPT Masa P               | 2016 8-8                                               |                                 |                |          |          |
| SPT Masa P               | 2016/9-9                                               |                                 |                |          |          |
| SPT Masa P               | 2016 10-10                                             |                                 |                |          |          |
|                          |                                                        |                                 |                | e-faktur |          |
| 100                      | Total Record Hitung Total Record<br>Per Halaman<br>$<$ | $\langle \sigma \rangle$        | e-faktur       |          | e-faktur |
|                          |                                                        | <b>43 Perbaharui Tampilan</b>   |                |          |          |
|                          |                                                        | Buka SPT Untuk Diubah           |                |          |          |
|                          |                                                        | Buat File SPT (CSV)             |                |          |          |
|                          |                                                        | 7 Cetak SPT Induk & Lamp AB     |                | e-faktur |          |
|                          |                                                        | 7 Cetak Lamp A1, A2, B1, B2, B3 |                |          |          |
|                          |                                                        | <b>JR Hapus SPT</b>             |                |          |          |
|                          |                                                        |                                 |                |          |          |
|                          |                                                        |                                 |                |          |          |
|                          |                                                        |                                 |                |          |          |

**Gambar 3.20**

Sumber : Dokumentasi PT. QTS

9. Klik 2 kali tanggal SPT Masa bulan yang di inginkan

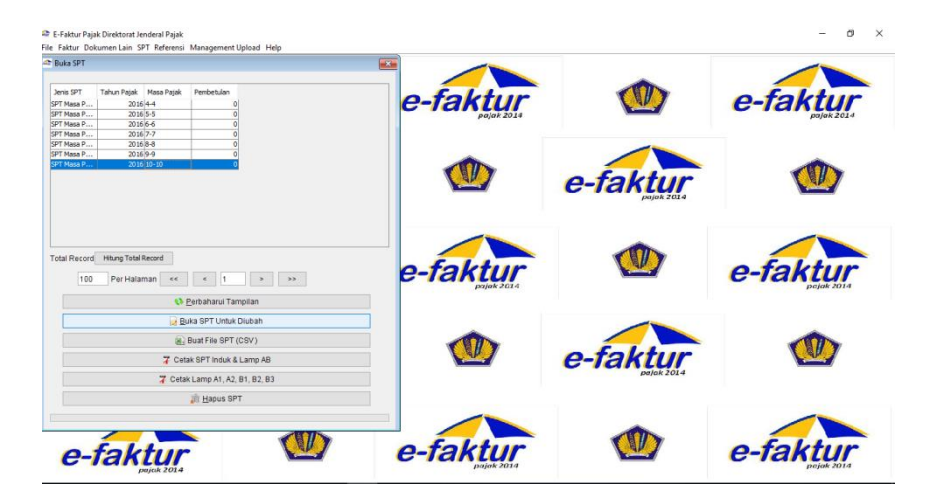

**Gambar 3.21**

Sumber : Dokumentasi PT. QTS

#### 10. Muncul jendela "SPT berhasil dibuka"

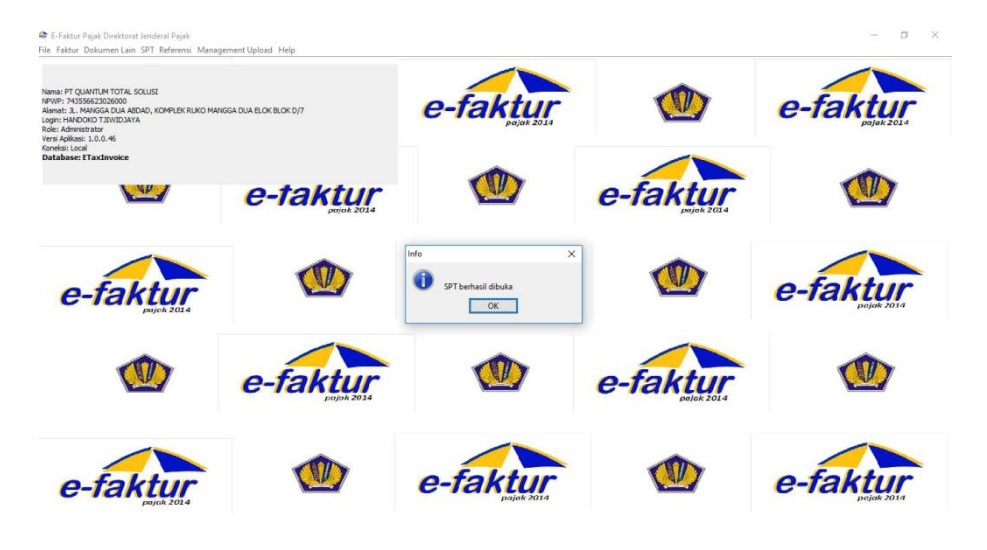

#### **Gambar 3.22**

Sumber : Dokumentasi PT. QTS

11. Kembali ke menu utama, klik Tab SPT, Pilih Formulir Induk, lalu pilih 1111.

**Gambar 3.23**

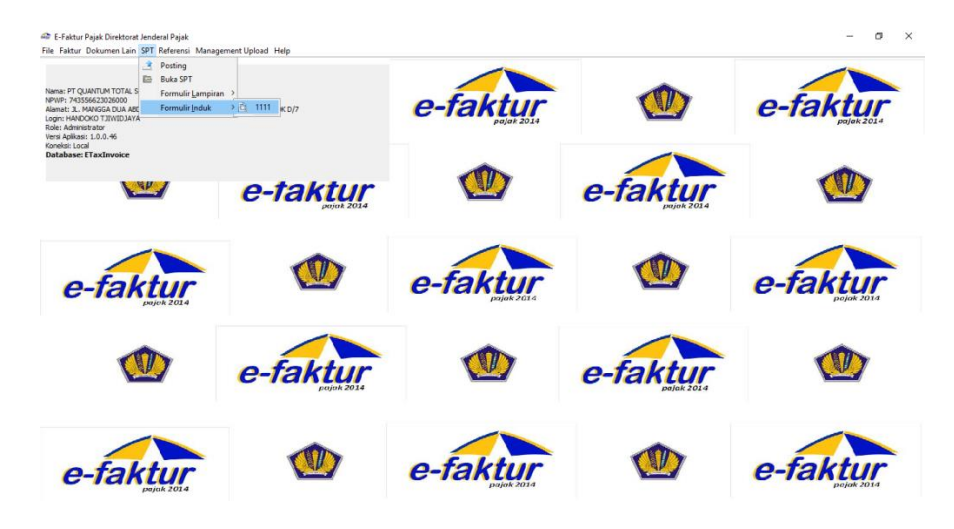

Sumber : Dokumentasi PT. QTS

12. Dalam bagian 1 terdapat isi Tentang PPN. Karena PT. Quantum Total Solusi belum memiliki pendapatan, maka SPT nya berarti Nihil.

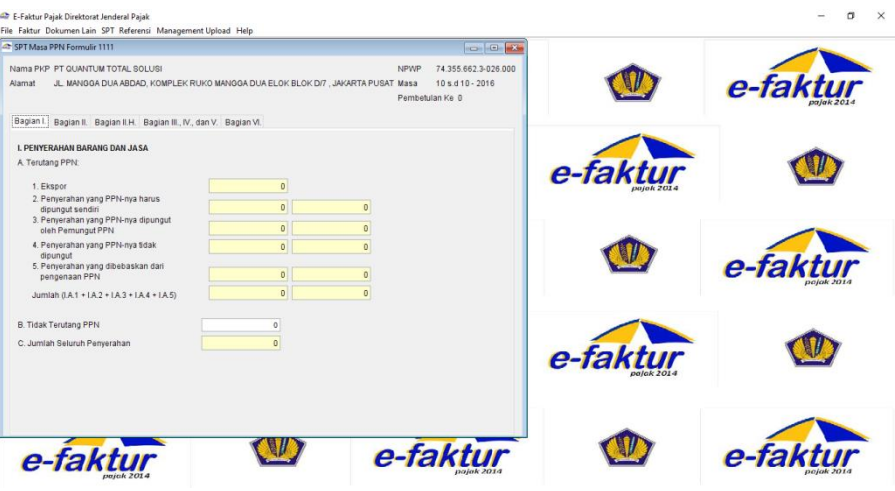

**Gambar 3.24**

Sumber : Dokumentasi PT. QTS

13. Klik ke Bagian VI, isi tanggal dan Klik Simpan

**Gambar 3.25**

| E-Faktur Pajak Direktorat Jenderal Pajak<br>File Faktur Dokumen Lain SPT Referensi Management Upload Help                                                                                                    |        |                                                                                      |          |          |
|----------------------------------------------------------------------------------------------------|--------|--------------------------------------------------------------------------------------|----------|----------|
| SPT Masa PPN Formulir 1111<br>Nama PKP PT QUANTUM TOTAL SOLUSI<br>JL MANGGA DUA ABDAD. KOMPLEK RUKO MANGGA DUA ELOK BLOK DI7 . JAKARTA PUSAT Masa<br>Alamat                                                            |        | <b>CONDRY</b><br>74.355.662.3-026.000<br>NPWP<br>10 s.d 10 - 2016<br>Pembetulan Ke 0 |          | e-faktur |
| Bagian I. Bagian II. Bagian II.H. Bagian III., IV., dan V. Bagian VI.                                                                                                    |        |                                                                                      |          |          |
| <b>VI. KELENGKAPAN SPT</b><br>Formulir 1111 AB Formulir 1111 B1 SSP PPN 0 lembar<br>Formulir 1111 A1 Formulir 1111 B2 SSP PPnBM 0 lembar<br>Formulir 1111 A2 Formulir 1111 B3 Surat Kuasa Khusus<br>Lainnya            | lembar |                                                                                      | e-faktur |          |
| <b>JAKARTA PUSAT</b><br>Tempat dan Tanggal                                                                                                    | $11-$  |                                                                                      |          |          |
| <b>DIPKP</b><br>Nama Jelas<br>Handoko Tjiwidjaya<br>□ Kuasa<br>Jabatan<br>Direktur Keuangan                                                                                                    |        |                                                                                      |          | e-faktur |
| PERNYATAAN:<br>DENGAN MENYADARI SEPENUHNYA AKAN SEGALA AKIBATNYA.<br>SAYA MENYATAKAN BAHWA APA YANG TELAH SAYA<br>BERITAHUKAN DIATAS BESERTA LAMPIRAN-LAMPIRANNYA<br>ADALAH BENAR, LENGKAP, JELAS DAN TIDAK BERSYARAT. | Simpan |                                                                                      | e-faktur |          |
| e-faki                                                                                                    |        | e-faktur                                                                             |          | e-fakt   |

Sumber : Dokumentasi PT. QTS

14. Kembali ke menu utama, Kik Tab SPT, Pilih Buka SPT

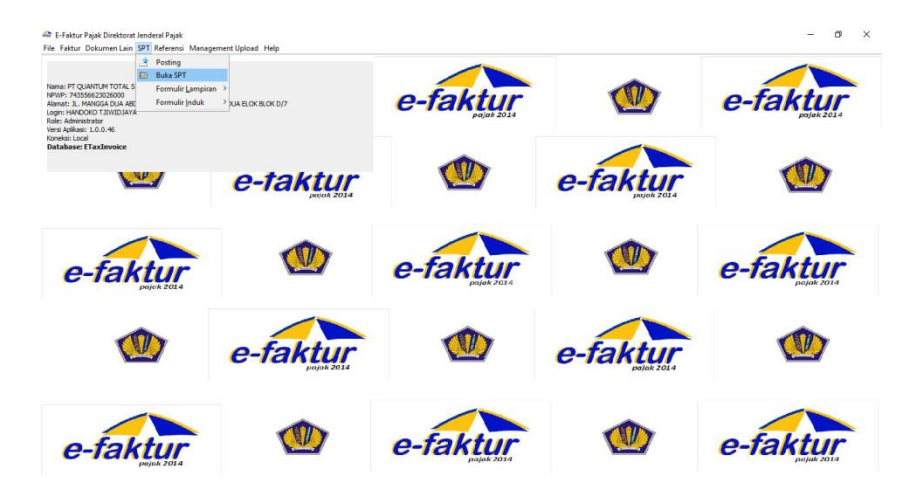

**Gambar 3.26**

Sumber : Dokumentasi PT. QTS

15. Pilih tanggal yang di inginkan, Klik Buka File SPT (CSV).

**Gambar 3.27**

| <b>C</b> Roka SPT                                                                                                    | $-3$     |          |          |
|----------------------------------------------------------------------------------------------------|----------|----------|----------|
| Tahun Pajak Masa Pajak<br>Pembetulan<br>Jenis SPT<br>SPT Masa P<br>$2016 + 4$<br>SPT Masa P<br>2016 5-5<br>c<br>2016 6-6<br>SPT Masa P | e-faktur |          | e-faktur |
| SPT Masa P<br>2016 7-7<br>o<br>2016 8-8<br>SPT Masa P<br>o<br>2016 9-9<br>SPT Masa P<br>o<br>2016 10-10<br>SPT Masa P                  |          | e-faktur |          |
| Total Record Hitung Total Record<br>100<br>Per Halaman <<<br>$\rightarrow$<br>$\epsilon$  1<br>$\,$<br><b>13</b> Perbaharui Tampilan   | e-faktur |          | e-faktur |
| Buka SPT Untuk Diubah                                                                                                    |          |          |          |
| <b>M.</b> Buat File SPT (CSV)                                                                                                    |          |          |          |
| 7 Cetak SPT Induk & Lamp AB                                                                                                    |          | e-faktur |          |
| 7 Cetak Lamp A1, A2, B1, B2, B3                                                                                                    |          |          |          |
| <b>In Hapus SPT</b>                                                                                                    |          |          |          |
|                                                                                                    |          |          |          |

Sumber : Dokumentasi PT. QTS

16. Jendela "SPT Berhasil Dibuat" akan keluar

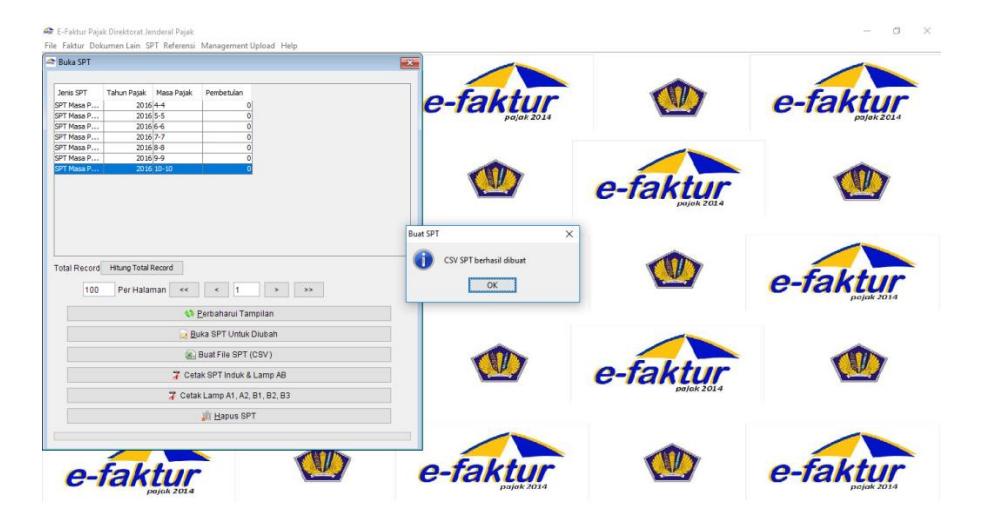

**Gambar 3.28**

Sumber : Dokumentasi PT. QTS

17. Pilih Cetak SPT Lampiran

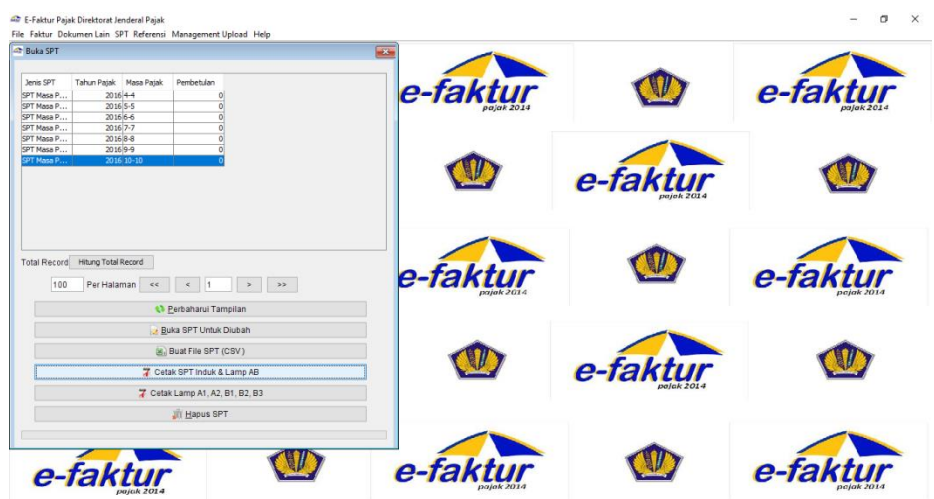

**Gambar 3.29**

Sumber : Dokumentasi PT. QTS

18. Berikut merupakan hasil cetak SPT Masa PPN untuk bulan Oktober 2016:

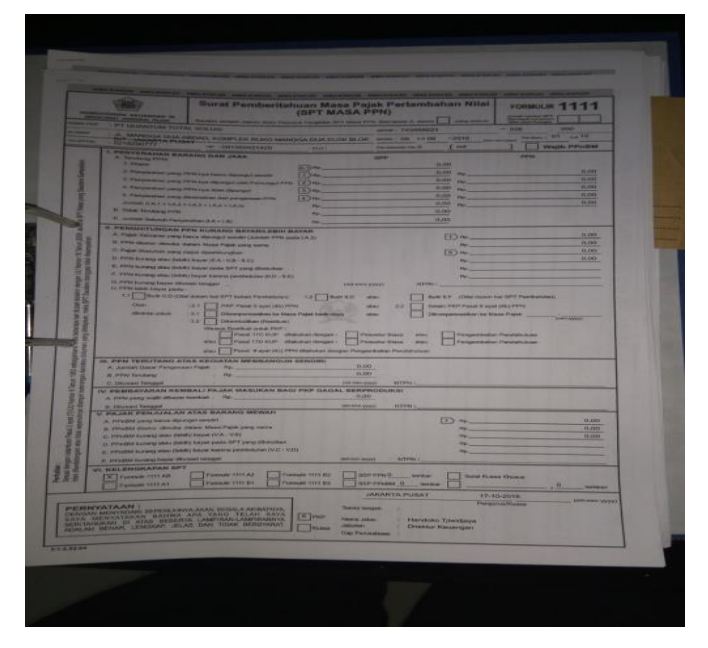

**19. Gambar 3.30**

Sumber : Dokumentasi PT. QTS

Seperti gambar diatas, SPT Masa PPN perusahaan bulan oktober masih nol atau nihil, hal ini disebabkan karena proyek yang sedang dilakukan oleh perusahaan belum menerima realisasi penerimaan.

#### **3.3.2 Kendala yang Ditemukan**

Kendala-kendala yang dihadapi selama proses kerja magang adalah:

a. Terdapat beberapa dokumen pendukung seperti bukti kas yang keluar dan masuk tidak ada.

- b. Terdapat dokumen yang berantakan dan tidak disusun sesuai kode dokumen akibatnya membutuhkan waktu yang lama dalam pencarian dokumen.
- c. Sering terjadi masalah pada laptop sehingga harus meng-instal ulang *software* operator dan semua data yang telah di kerjakan hilang karena install ulang tersebut.

#### **3.3.3 Solusi atas Kendala yang Ditemukan**

Solusi yang diberikan untuk mengatasi kendala yang terjadi adalah:

- a. Bertanya kepada *finance manager* mengenai dokumen pendukung yang tidak lengkap.
- b. Mengkomunikasikannya kepada supervisor dan merapikan dokumen sesuai dengan urutan.
- c. Setelah mengerjakan pekerjaan, meng-*back up* data yang telah di kerjakan lewat internet (*google drive*) maupun lewat *flash disk.*